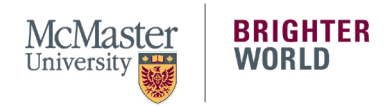

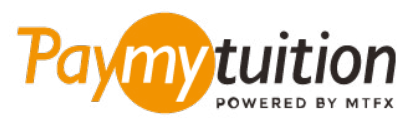

# ÖDEMEN NASIL YAPILIR

Öğrenim ücretinizi PayMyTuition ile ödemek güvenli, hızlı ve kolaydır. Aşağıdaki adımlar, ödemenizi tamamlamanıza yardımcı olacaktır:

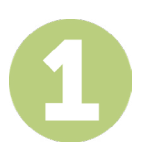

#### **PAYMYTUITION PORTALINA ERİŞİM**

**[McMaster Mosaic](https://epprd.mcmaster.ca/psp/prepprd/?cmd=login&languageCd=ENG&)** portalınıza giriş yapın. Student Cnter'ın **"Finances"** bölümünde **"Make a Payment"**ı seçin. **"What I Owe"** bölümüne ödeme tutarınızı girip **"Next"** i seçin. **"International Payment Methods"** bölümünden önce **"PayMyTuition"** ı seçin, sonra da **PayMyTuition** portaline yönlendirilmek için **"Continue to Make Payment"** seçeneğini seçin.

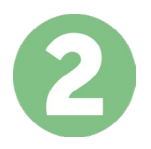

## **ÖDEME METODU SEÇ**

Sunulan ödeme seçeneklerini gözden geçirip tercih ettiğin ödeme metodunu seç. Ödeme seçenekleri arasında kendi memleketinin para birimi ile banka havalesi, banka/kredi kartı ile ödeme, ecüzdan ödemeleri ve diğer yerel seçenekler görülecektir.

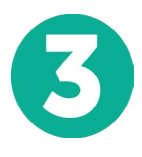

# **BİLGİLERİNİ GİR**

Öğrenci numaran da dahil olmak üzere istenen bazı temel bilgilerini gir. Bu bilgileri sadece McMaster University adlı okulda çalığanların yapacağın ödemeyi kolayca tespit edebilmeleri için alıyoruz.

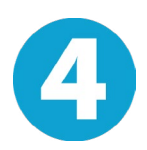

### **ÖDEMENİZİ YAPINIZ**

Göndereceğin miktarı seçtiğin ödeme metodu yoluyla **PayMyTuition** üzerinden gönderebilmen için sunulan yönergeleri uygula.

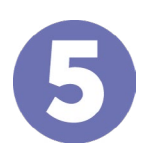

#### **TAKİP VE ONAYLAMA**

Herhangi bir zamanda **PayMyTuition Dashboard** hesabına giriş yapıp giderek ödemeni takip edebilirsin. Ödemenin teslimatı tamamlandığında SMS mesajları ve e-posta ile durum güncellemeleri alacaksın.

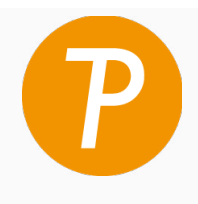

#### **Paymy** tuition

ABD ve Kanada Ücretsiz: 1 855 663 6839 ABD Yerel: +1 201 209 1939 Kanada Yerel: +1 905 305 9053 E-posta: support@paymytuition.com Internet: www.paymytuition.com

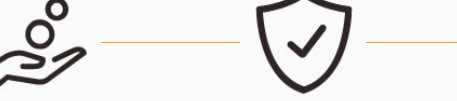

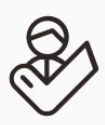

**Harika ücretler Güvenli Destek**